Графики и диаграммы. Наглядное представление процессов изменения величин

Сделать содержащуюся в таблице информацию более наглядной и легко воспринимаемой можно с помощью графиков и диаграмм.

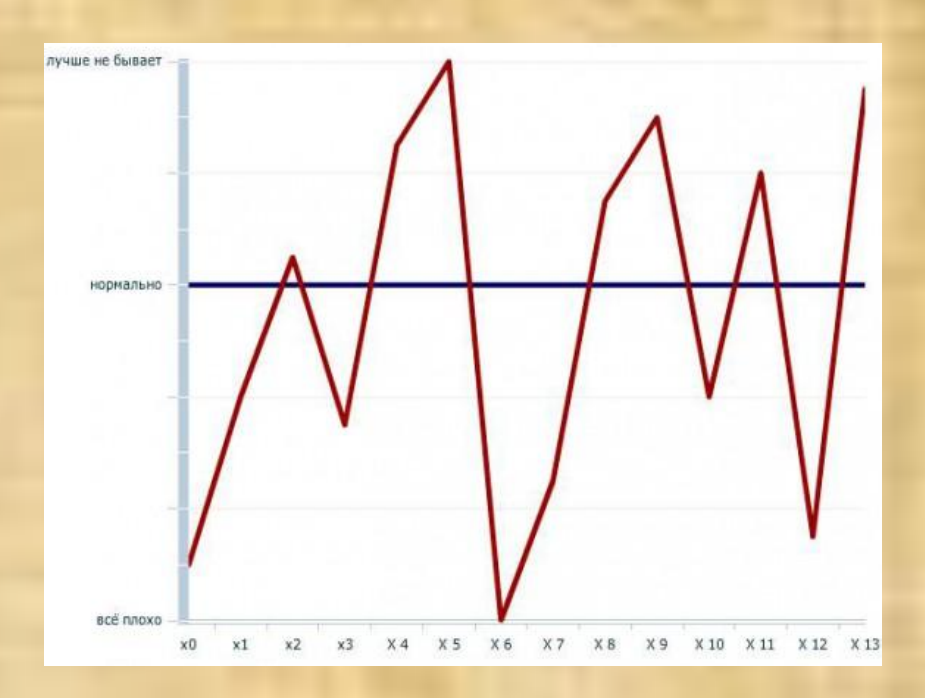

Первый шаг практической работы №9 задание №6 - заносим х и у, в ячейку В1 пишем -3, в ячейку С1 заносим формулу =В1+0,5

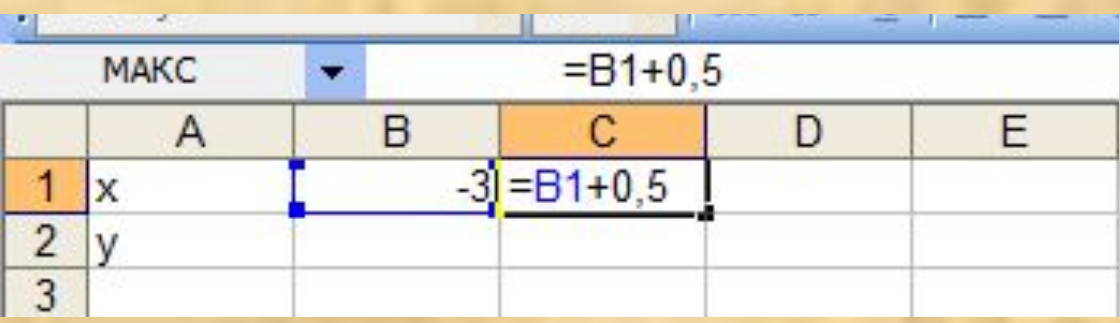

Далее в нашу ячейку С1 в которой получилось -2,5 берём её и растягиваем за правый нижний край ячейки и тянем до ячейка N1

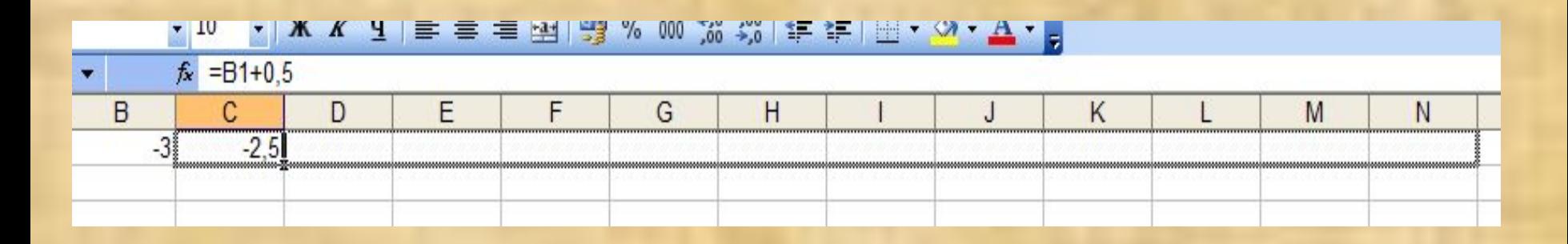

Вот такие значения у нас получились в х, теперь вычислим у, по формуле у=х^2, а значит в ячейку В2 введём формулу =В1^2 и нажмём Enter

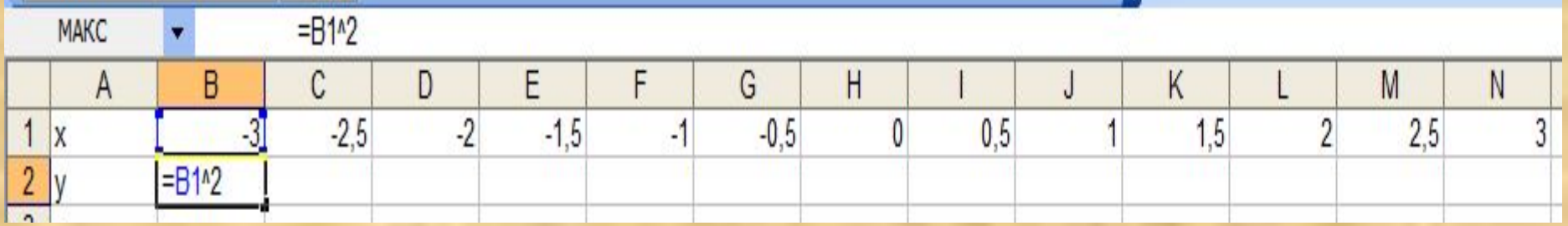

Далее точно также ячейку В2 протяним за нижний правый угол до ячейки N2

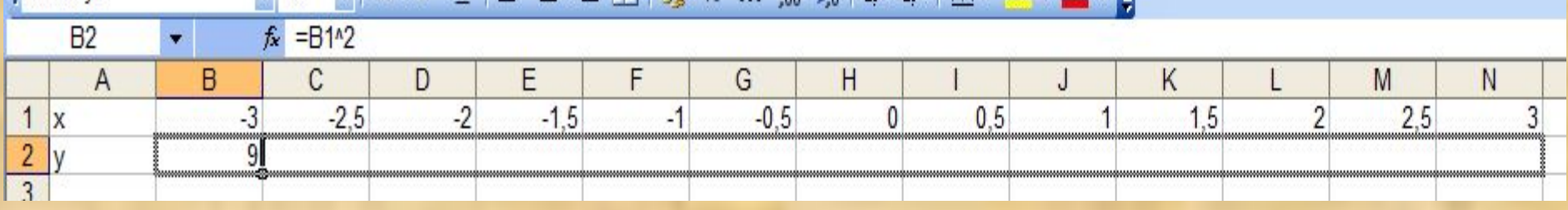

Вот что получилось:

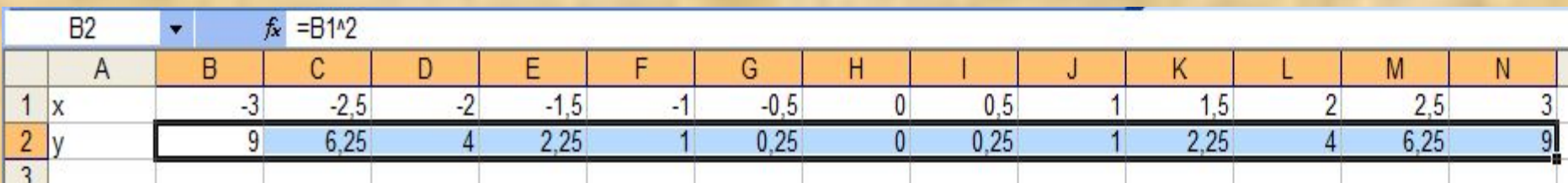

Шаг второй, когда нам известны х и у, мы переходим к построению графика, выбираем команду Вставка □ Диаграмма

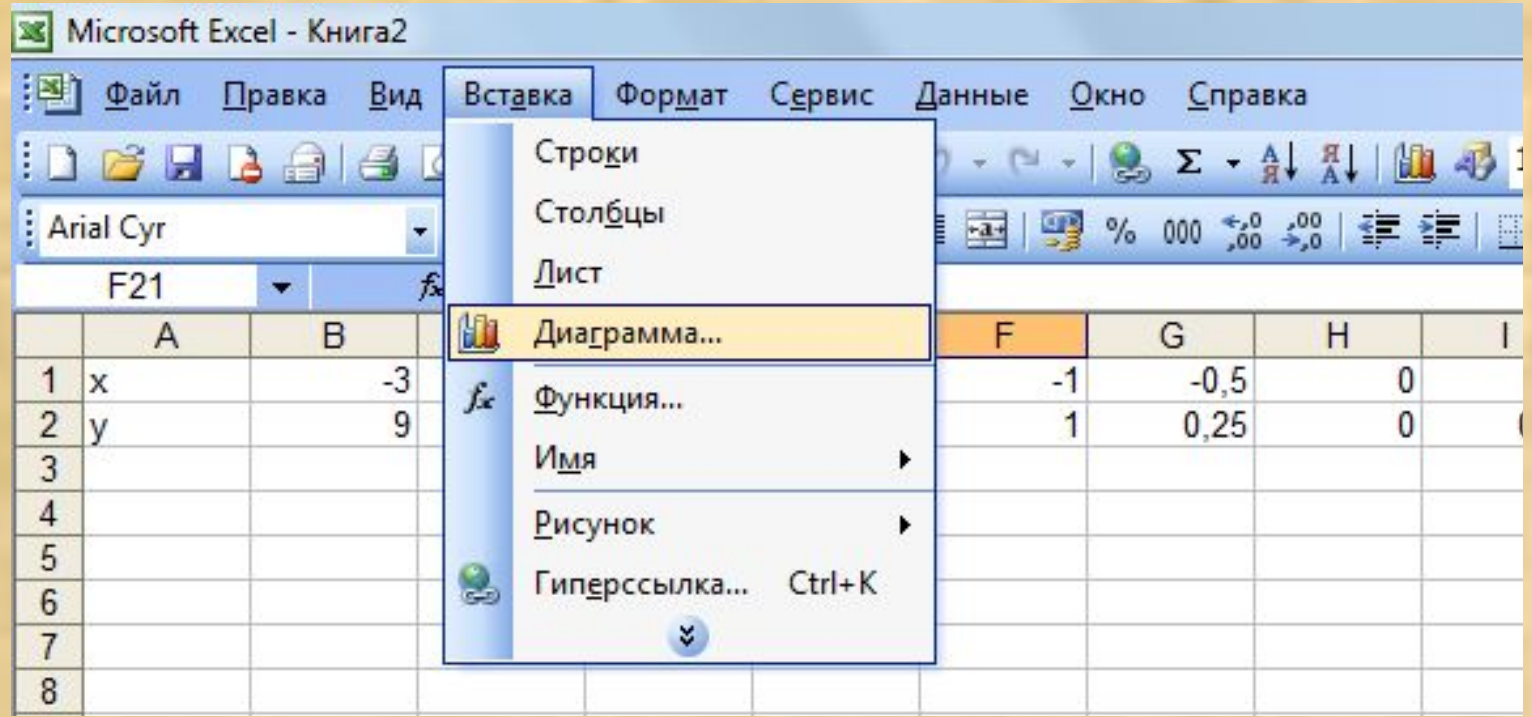

#### В мастере диаграмм выбираем график и нажимаем далее

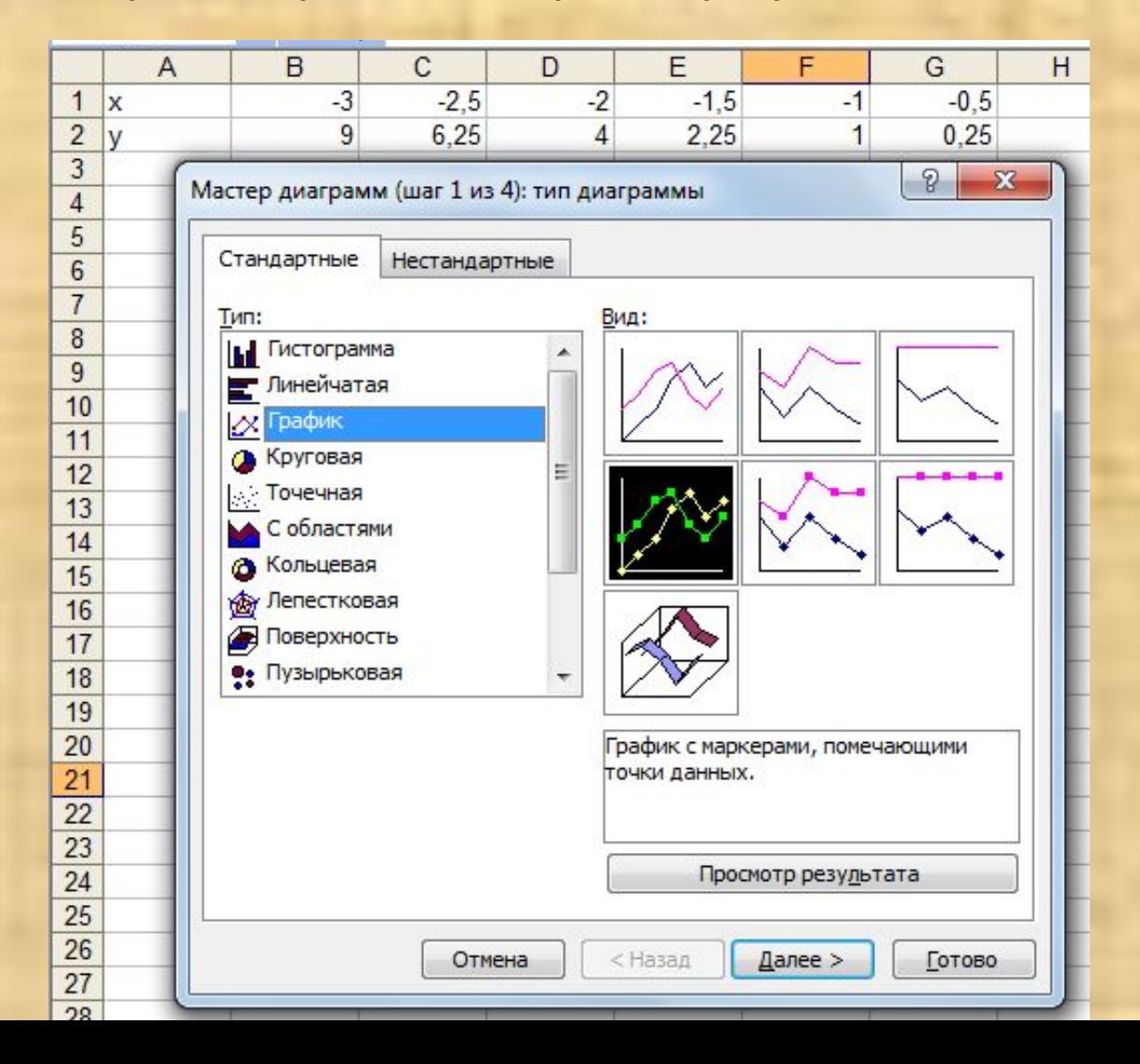

Нажимаем с права на иконку диапазон

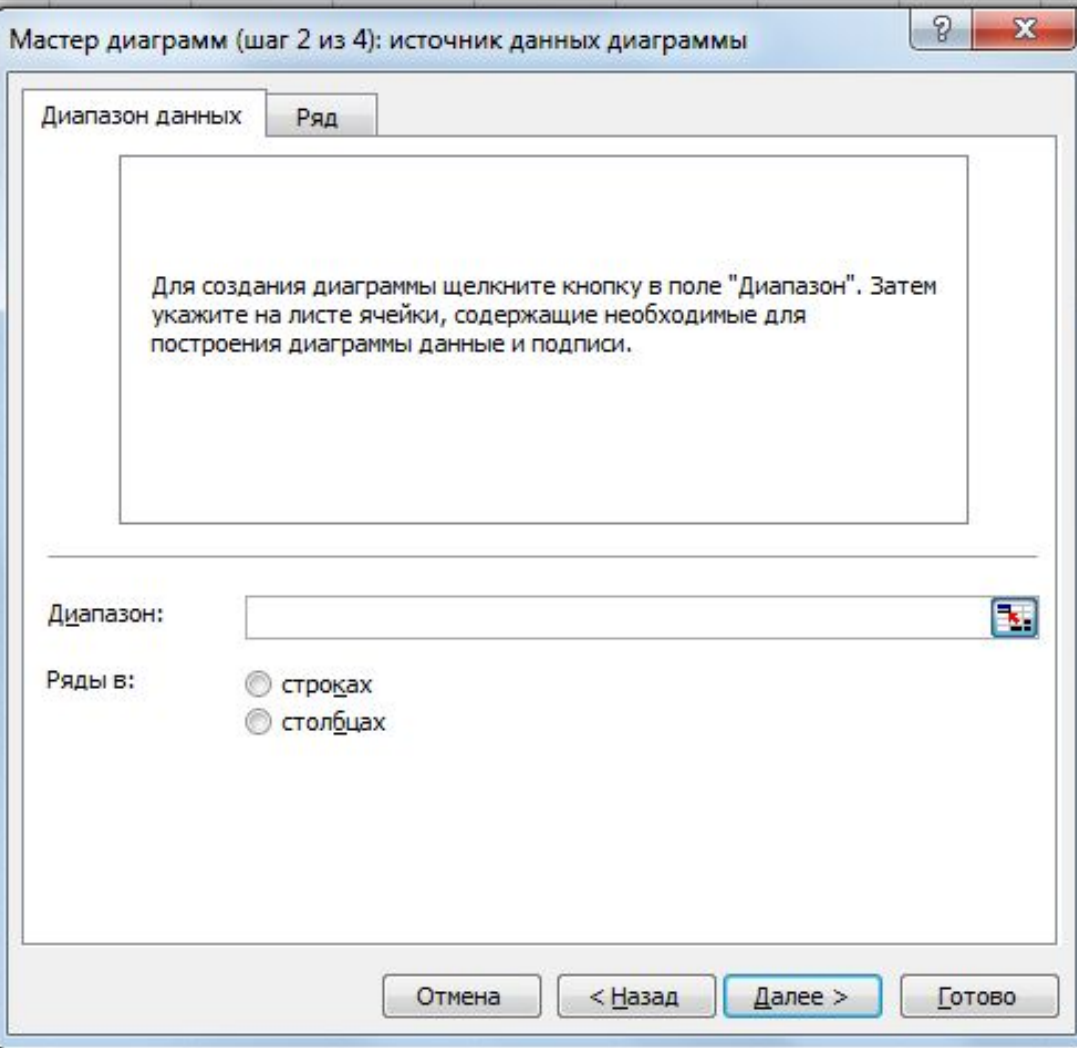

#### Выбираем в диапазон координаты х

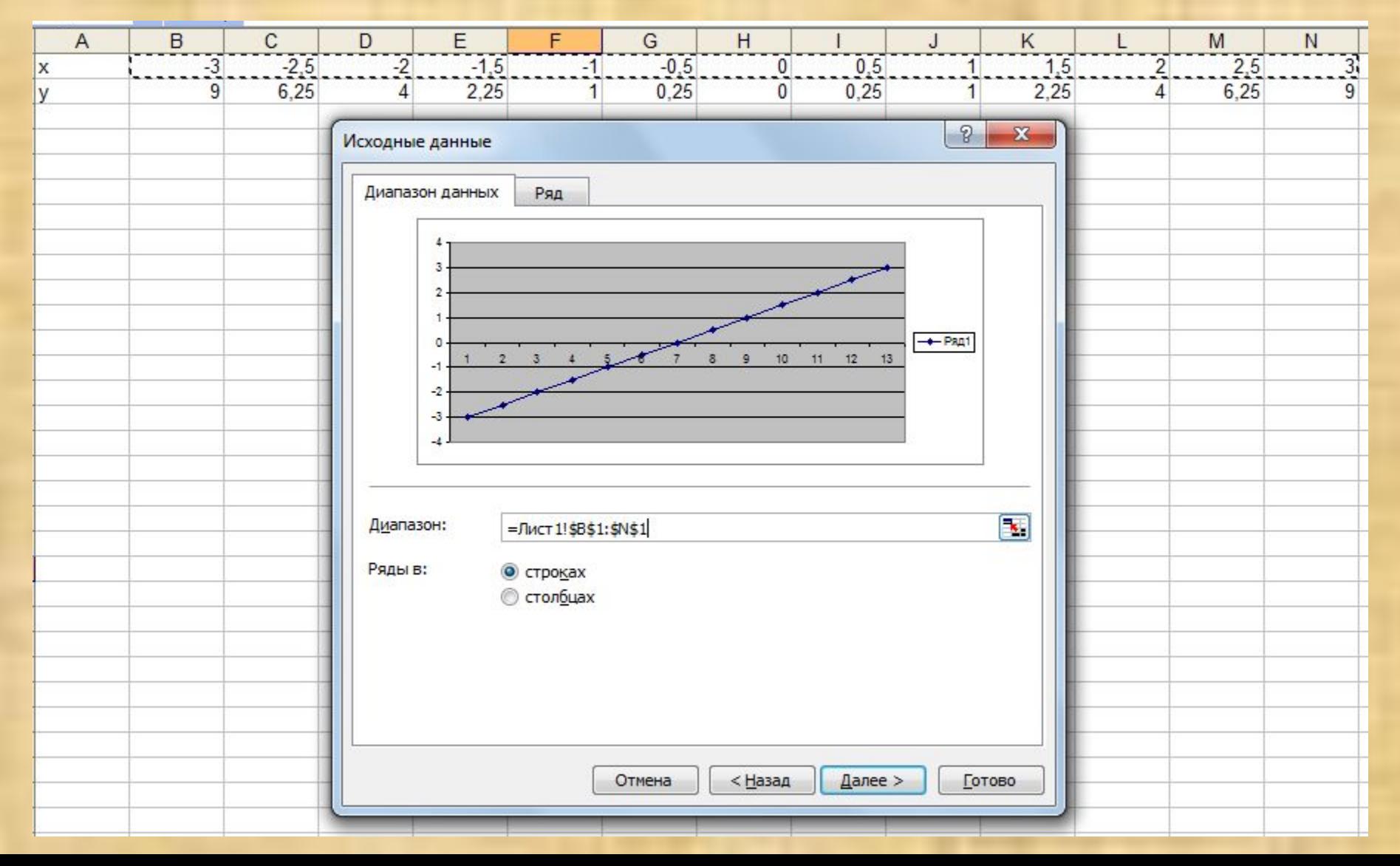

Нажимаем на вкладку ряд и в строку значения добавляем координаты у и нажимаем «Готово»

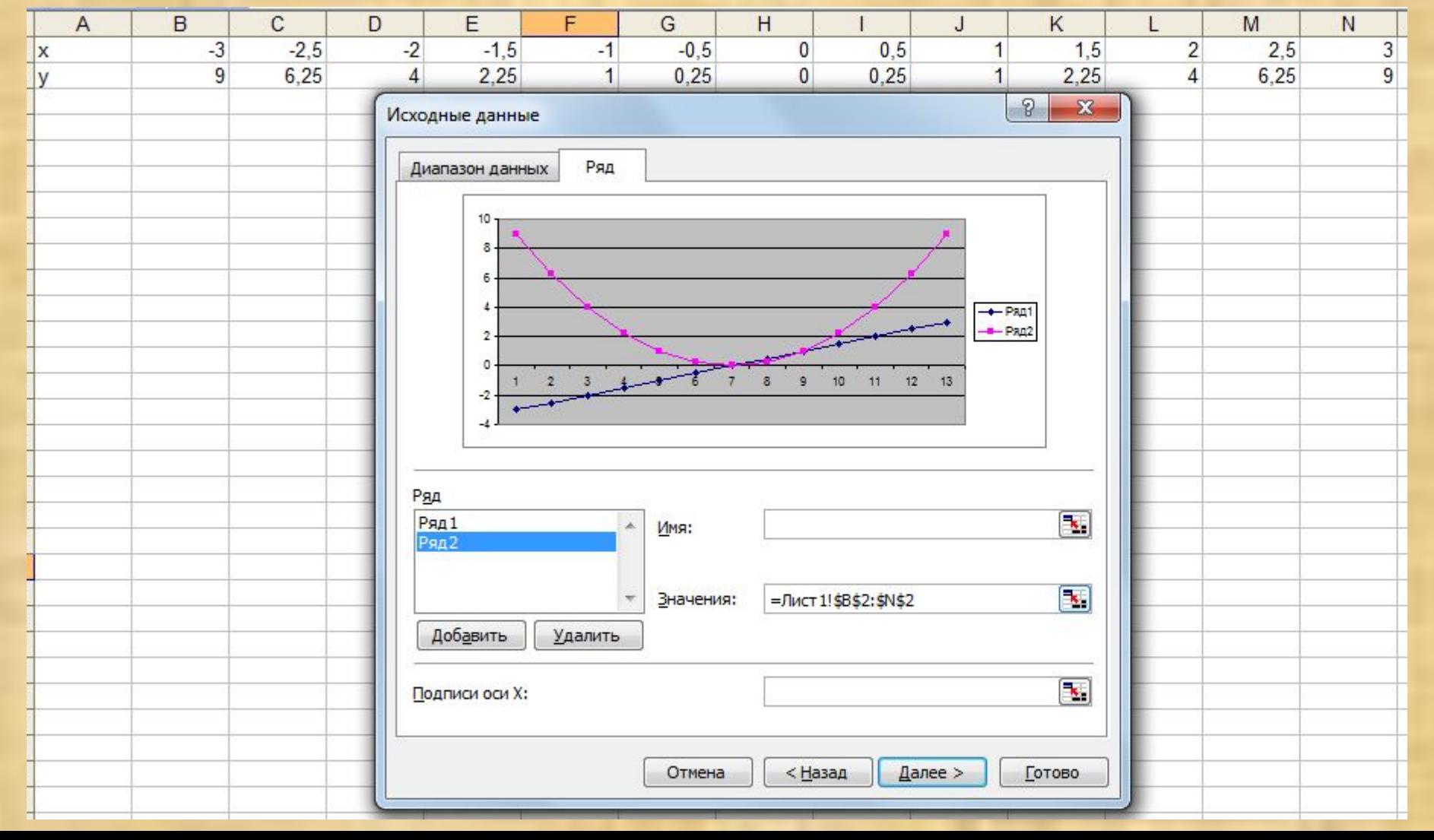

Вот и всё наш график готов, ничего сложного.

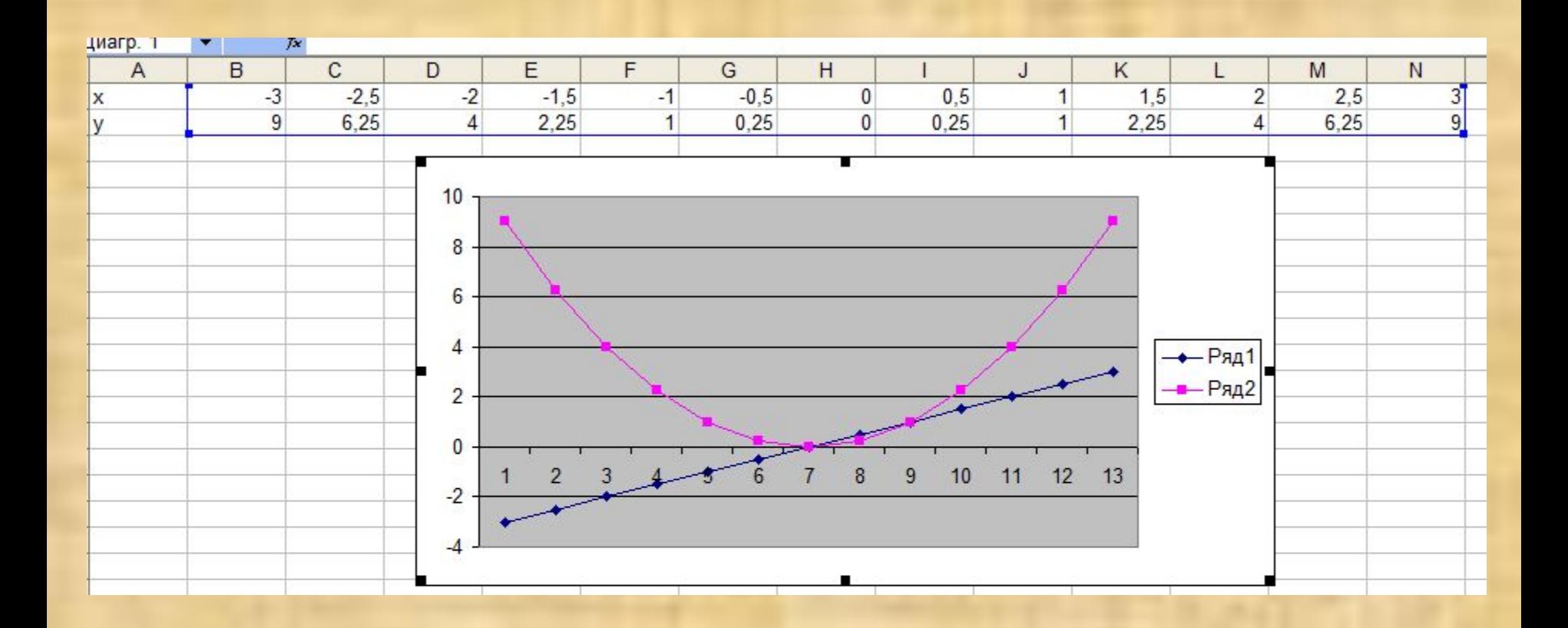

# Домашнее задание

§ 2.9, Р.Т. №45, стр. учебника 93 №1, 3, 4